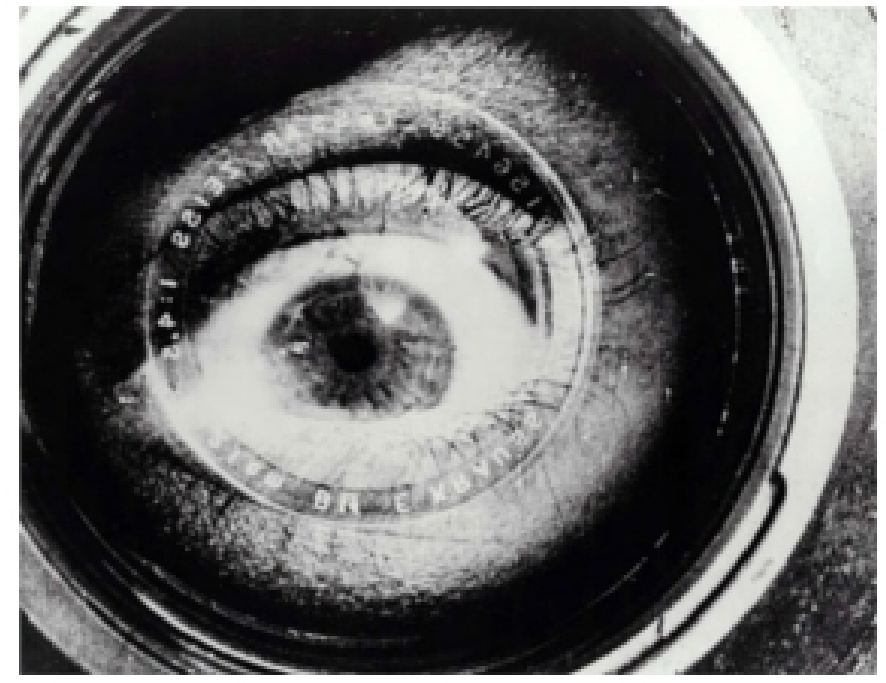

El hombre de la cámara (Человек с киноаппаратом), Dziga Vertov, 1929.

# **ARTEY TECNOLOGÍA: AUDIOVISUALES**

Autora: Aida Vallejo Vallejo UPV/EHU

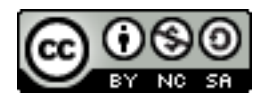

### **PRESENTACIÓN:**

Estos materiales pertenecen a una de las unidades temáticas del curso "Arte y Tecnología: Audiovisuales" publicado por la UPV/EHU (Universidad del País Vasco/Euskal Herriko Unibertsitatea), dentro de la iniciativa OCW (Open Course Ware).

Puedes ver el curso completo en la siguiente web: [ocw.ehu.es,](http://ocw.ehu.es/) en el número 6 (año 2013), dentro de la sección "Arte y Humanidades".

*Cómo citar:* Vallejo, Aida (2013) "Arte y tecnología: Audiovisuales", en *OCW UPV/EHU,* nº6.

#### *Nota sobre derechos de autor:*

*El presente trabajo está publicado bajo la licencia Creative Commons, que permite copiar, distribuir y comunicar públicamente esta obra de forma libre siempre que se cumplan las siguientes condiciones: reconocer su autoría, no utilizar la obra para fines comerciales y, en caso de crear materiales reutilizando elementos de este trabajo, compartirlos bajo esta misma licencia.* 

*La mayoría de imágenes utilizadas en esta presentación están registradas bajo licencia Creative Commons. Para acceder a la web de origen donde están publicadas, haz clic sobre la flecha situada a la izquierda de la cita.*

*El resto de imágenes están atribuidas a sus respectivos autores/as, siguiendo la legislación vigente de derechos de autor.*

# Práctica 1: **IMÁGENES FIJAS (fotografías)**

- Haz diez fotografías sobre el tema elegido, utilizando los distintos tipos de plano explicados en la teoría.
- Renómbralas incluyendo la fecha, nombre y apellido, número de practica, tipo de plano y contenido de la imagen. → *Ejemplo:* 
	- *2013.02.15\_apellidonombre\_01\_foto\_pgeneral\_hombreparque*
- Guarda las imágenes en un pen-drive, disco externo o el disco duro de tu ordenador.
- Copia las diez fotos en un archivo de texto (word o LibreOffice).
- En cada página debe aparecer el tipo de plano, la foto y una ficha técnica con la siguiente información: nombre del archivo, extensión, formato, tamaño (Kb), resolución, cámara con la que se ha realizado, características técnicas (diafragma, temporizador, etc).
	- → *Ver ejemplo adjunto.*
- Para obtener esta información, puedes escribirla en el momento que haces la foto. También puedes consultarla después haciendo click con el botón derecho en el archivo de la foto y eligiendo "propiedades" (ver *metadata* en las diapositivas).
- Convierte el texto a pdf. El nombre de este archivo de texto debe incluir la fecha, nombre y apellido, número de practica. → Ejemplo: *2013.02.15\_apellidonombre\_01\_fotografia*

#### **MATERIAL NECESARIO:**

- Cámara fotográfica digital.
- Pen-drive, disco externo o disco duro del ordenador para guardar las fotos.
- Programa LibreOffice (software libro gratuito, es igual que word, pero permite guardar los textos en pdf y cambiar la calidad).

#### **Ejemplo:**

## Tipo de plano: **PLANO GENERAL**

#### **FICHA TÉCNICA:**

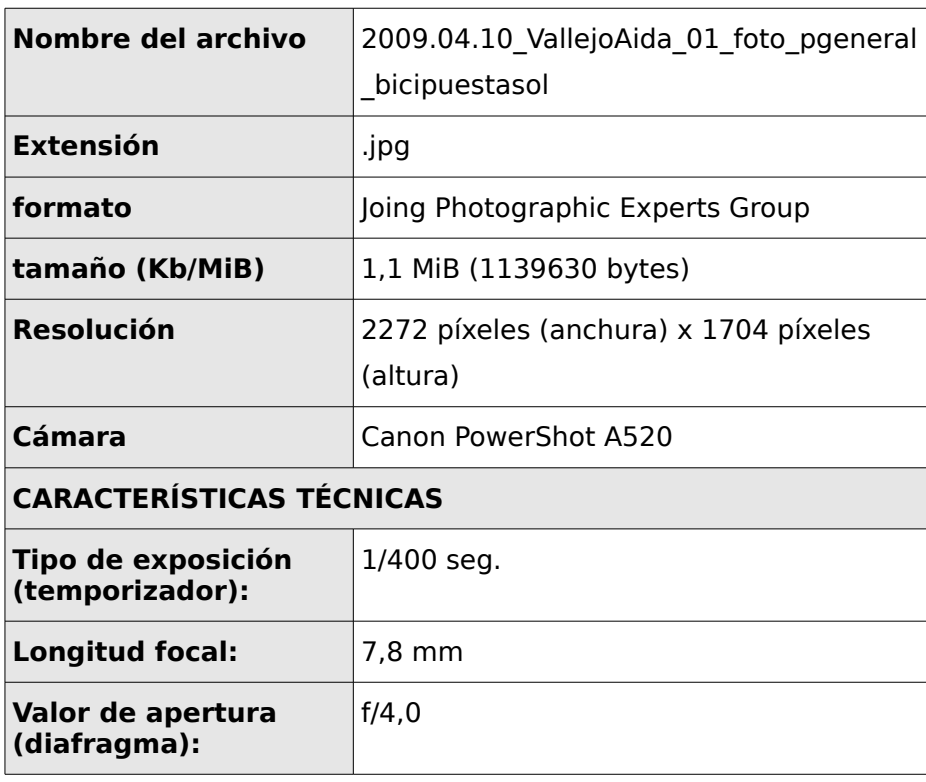

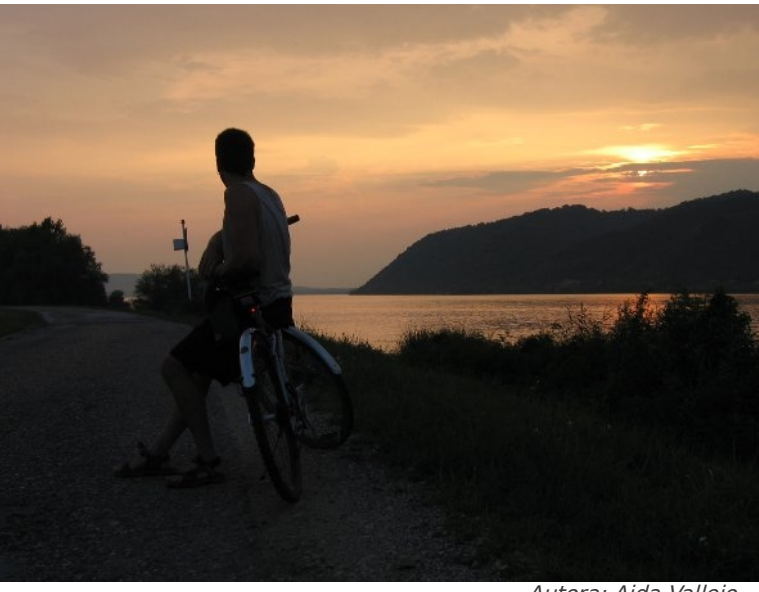

Autora: Aida Vallejo